## How to create Packet Content type ACL with SNMP command on DES-3028

Example

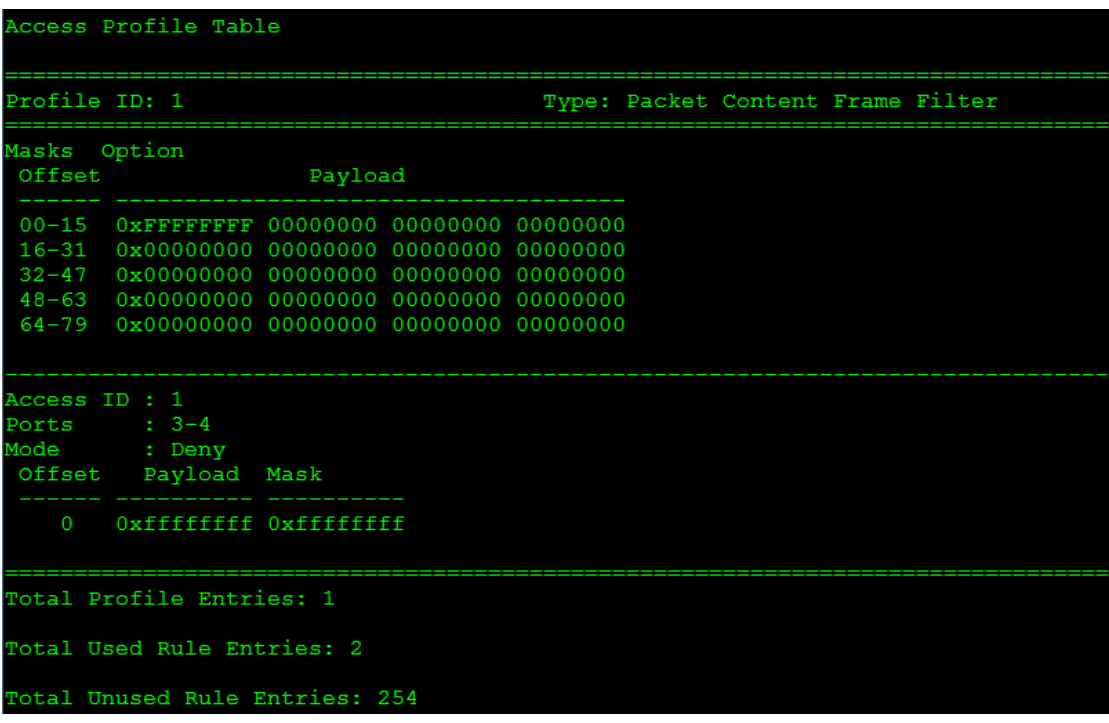

## **Create ACL rule**

1. Create Access profile and ACL entry

#snmpset -c private -v 2c 10.90.90.90 1.3.6.1.4.1.171.12.9.2.3.1.2.1 x FFFFFFFF000000000000000000000000 1.3.6.1.4.1.171.12.9.2.3.1.7.1 i 4

2. Add a one ACL entry to deny packet on port 3-4

snmpset -c private -v 2c 10.90.90.90 1.3.6.1.4.1.171.12.9.3.9.1.8.1.1 i 0 1.3.6.1.4.1.171.12.9.3.9.1.10.1.1 x FFFFFFFF 1.3.6.1.4.1.171.12.9.3.9.1.29.1.1 i 1 1.3.6.1.4.1.171.12.9.3.9.1.30.1.1 x 3000000000000000 1.3.6.1.4.1.171.12.9.3.9.1.33.1.1 i 4

**Delete Access\_profile command** #snmpset -c private -v 2c 10.90.90.90 1.3.6.1.4.1.171.12.9.2.3.1.7.1 i 6

**Delete ACL entry command**  #snmpset -c private -v 2c 10.90.90.90 1.3.6.1.4.1.171.12.9.3.9.1.33.1.1 i 6

## Related OID

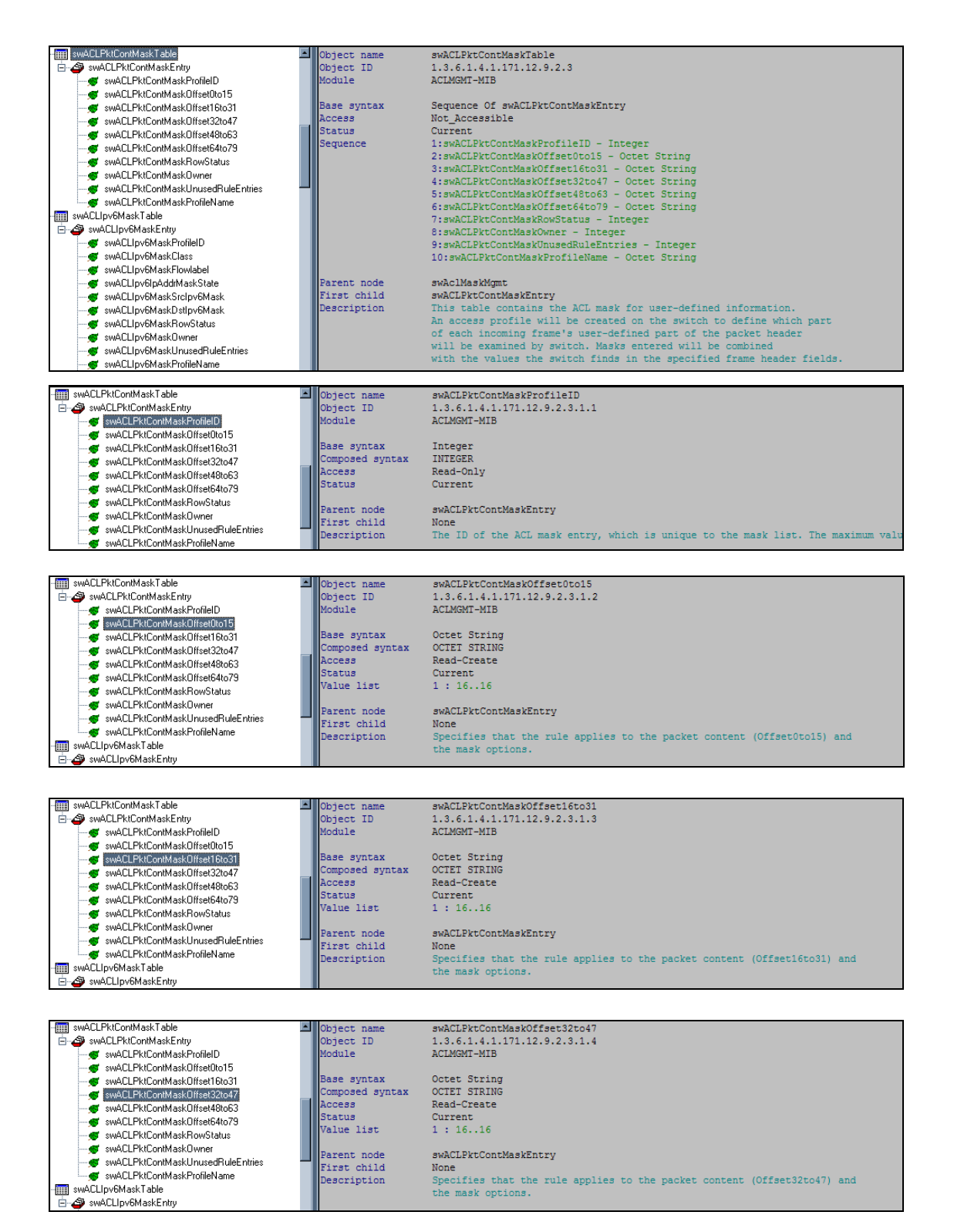

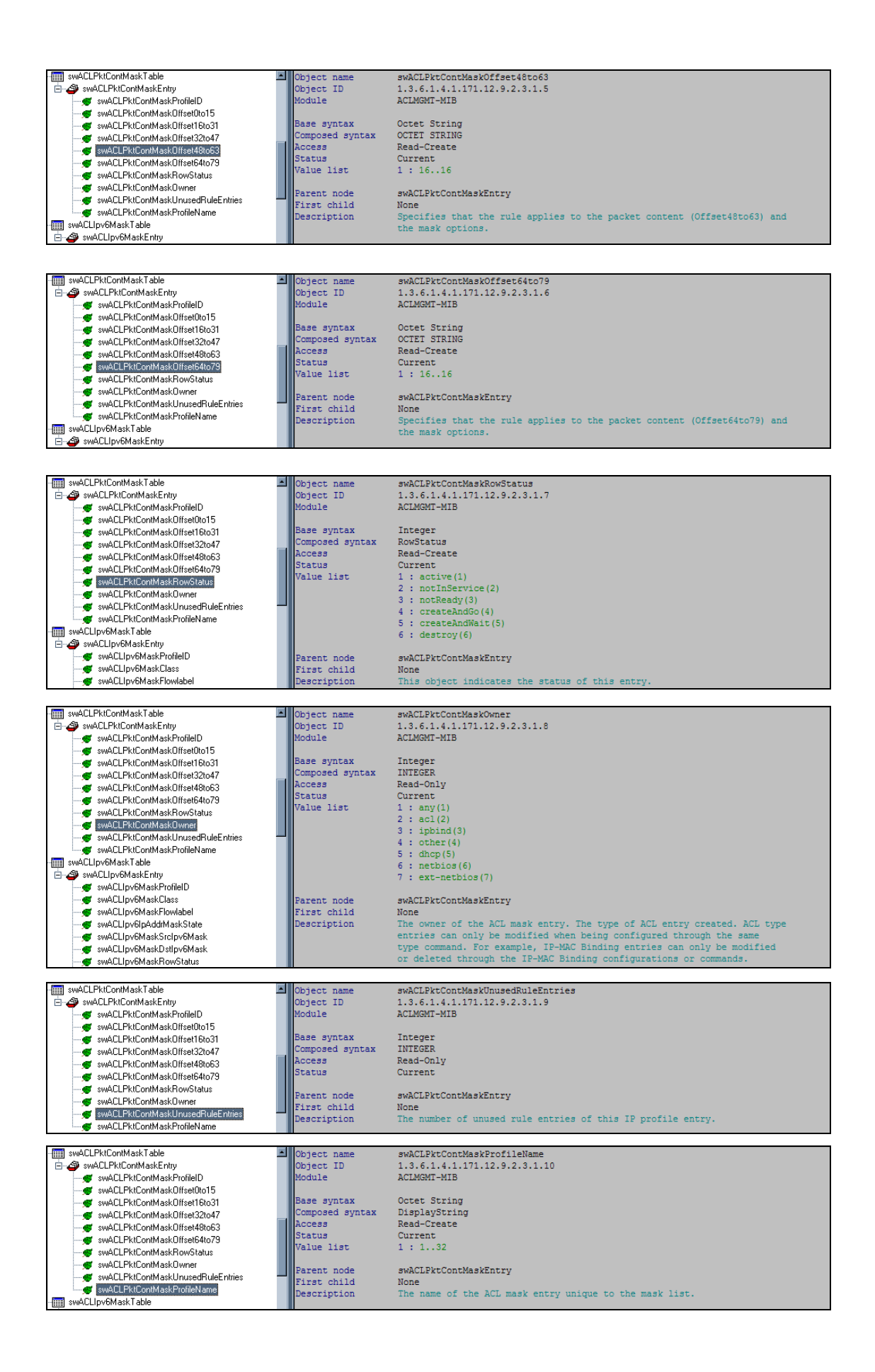

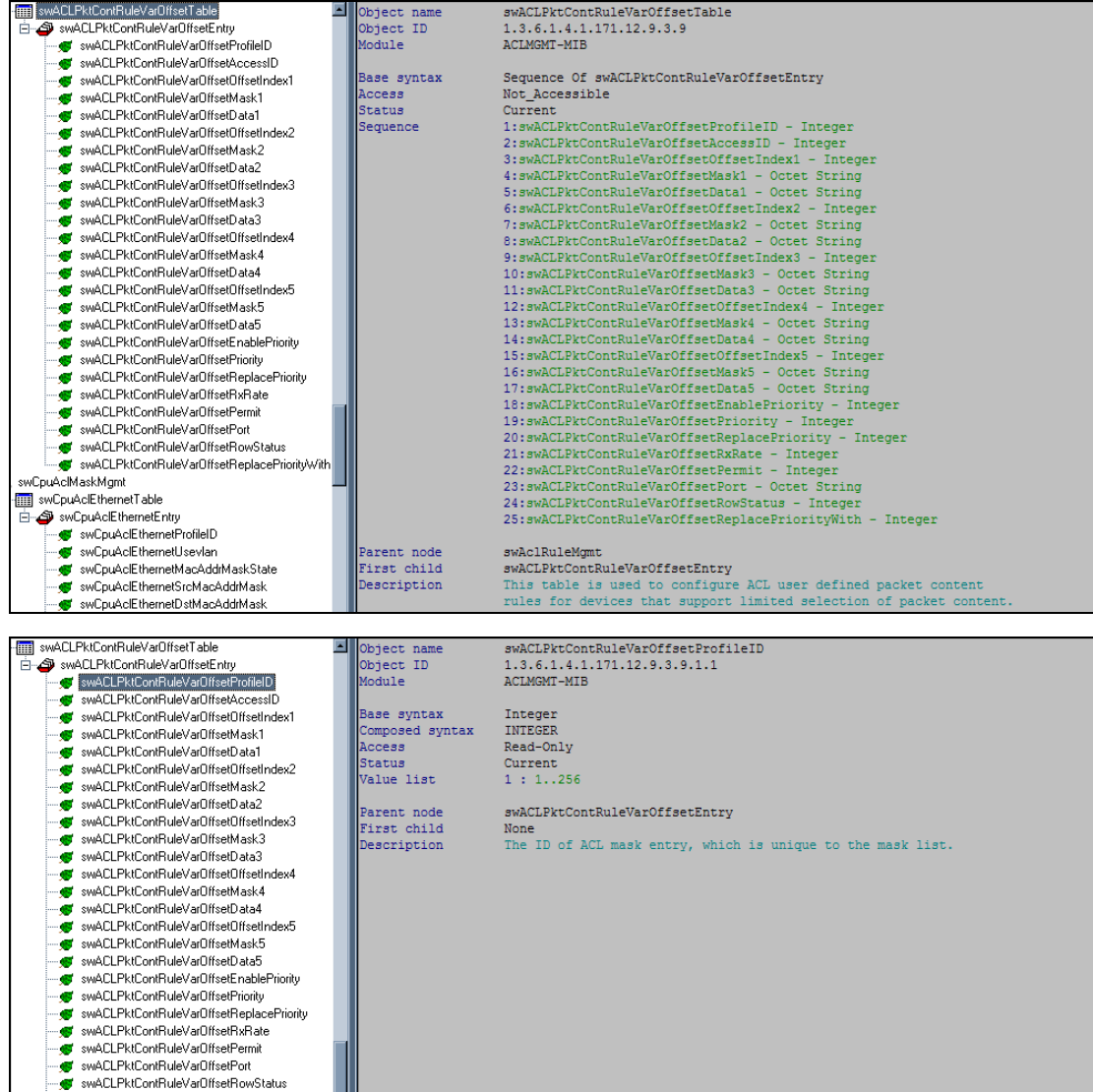

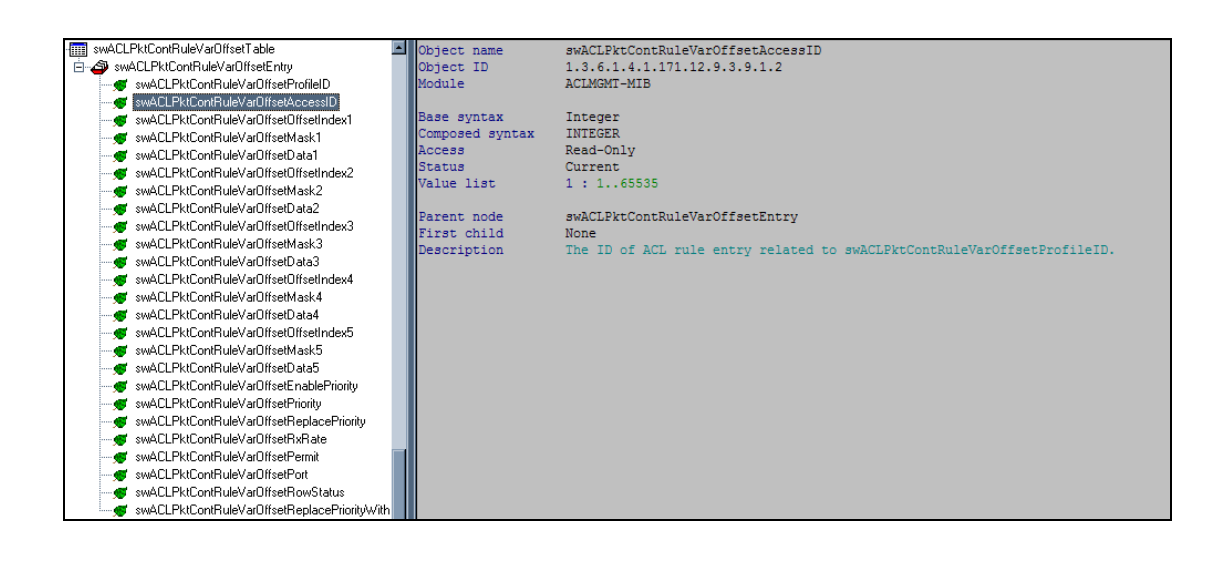

swACLPktContRuleVarOffsetPermit swach incommune and isometrical community<br>swach Philometrical Swach isometrical community<br>swach Philometrical Swach is and incommunity with

 $\bullet$ 

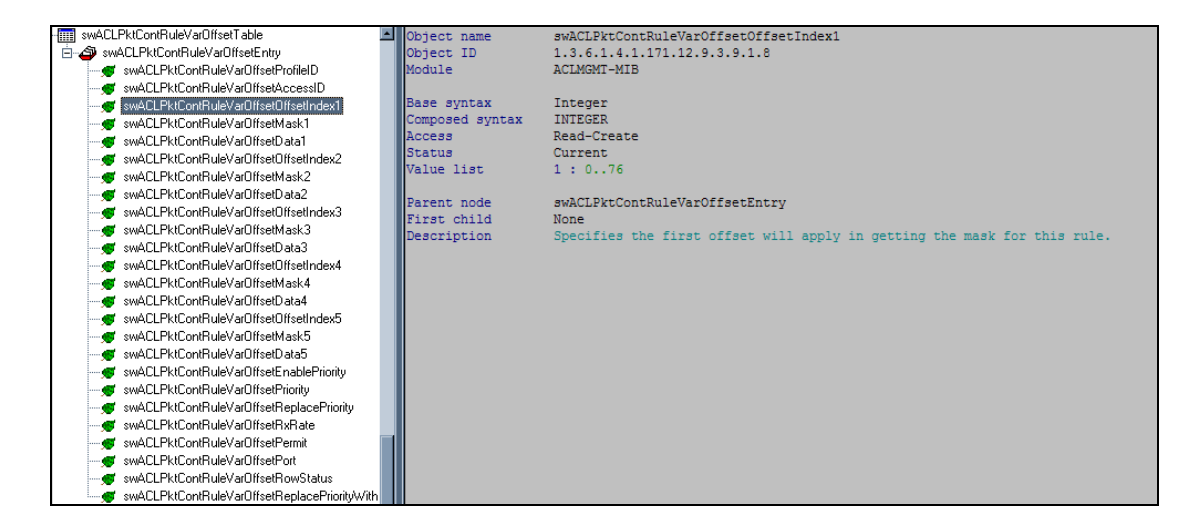

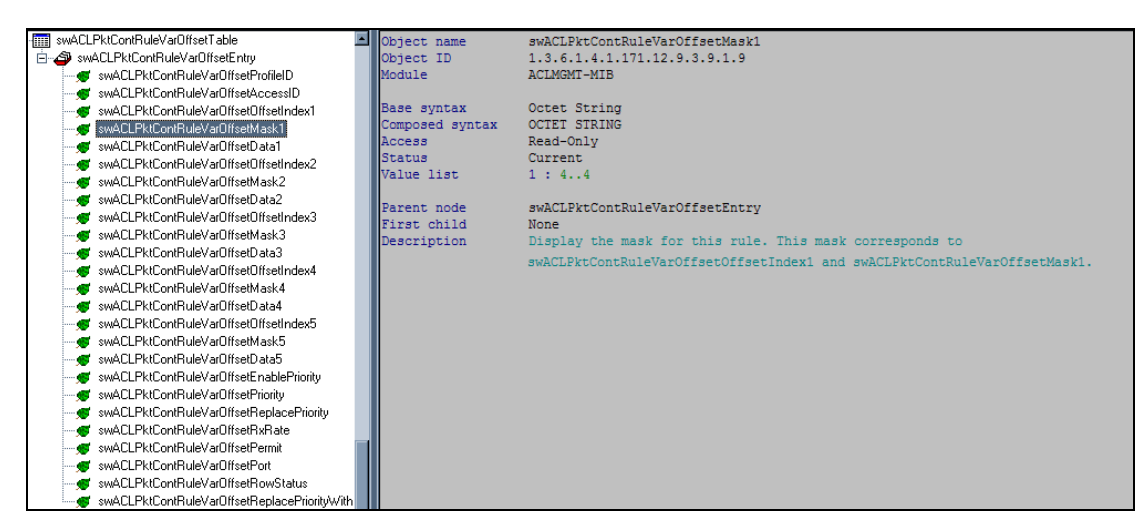

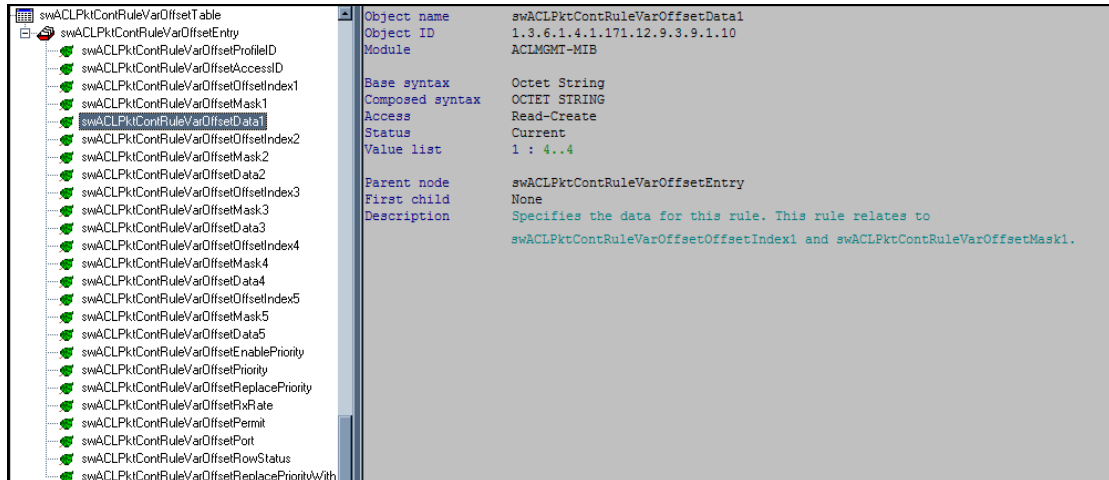

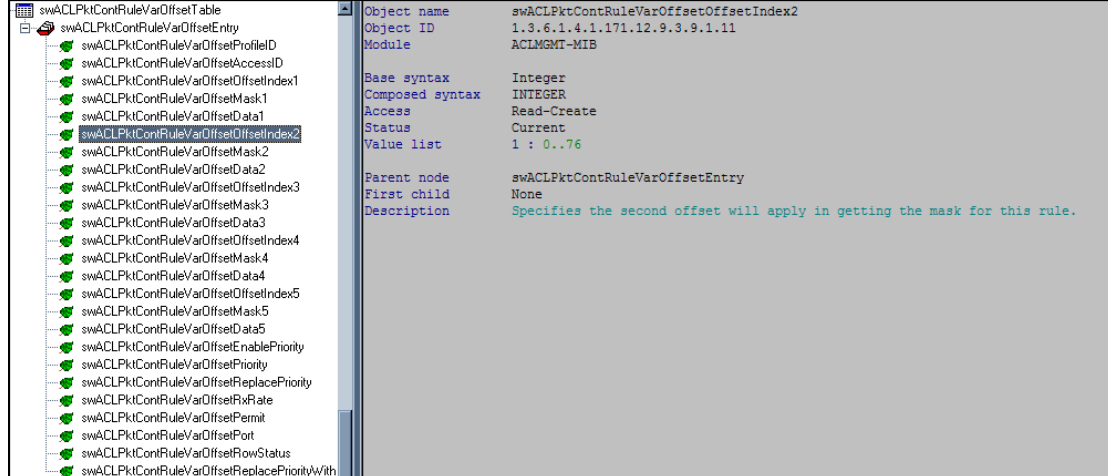

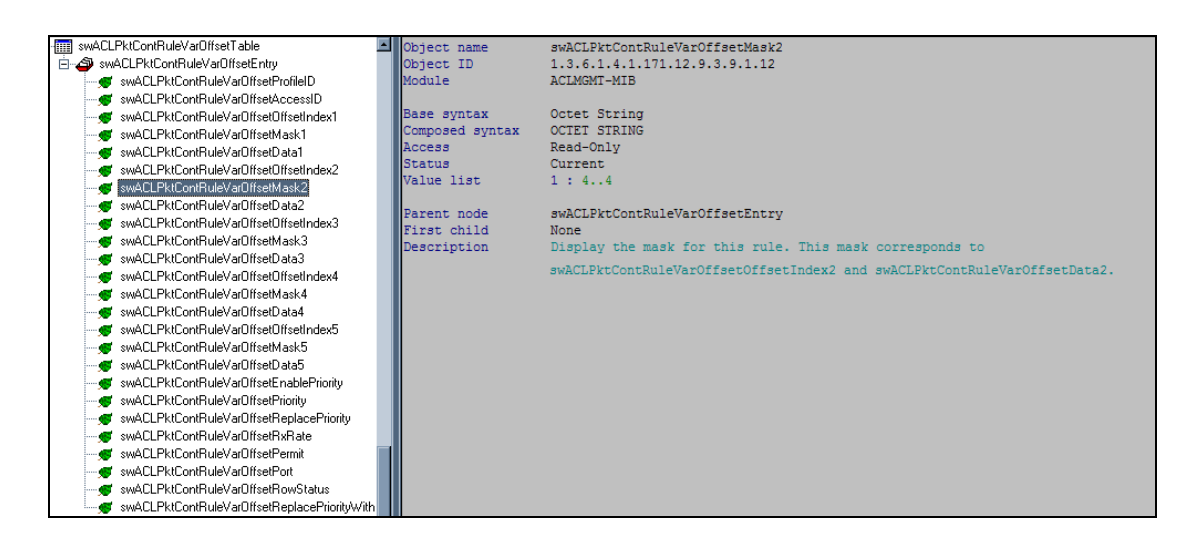

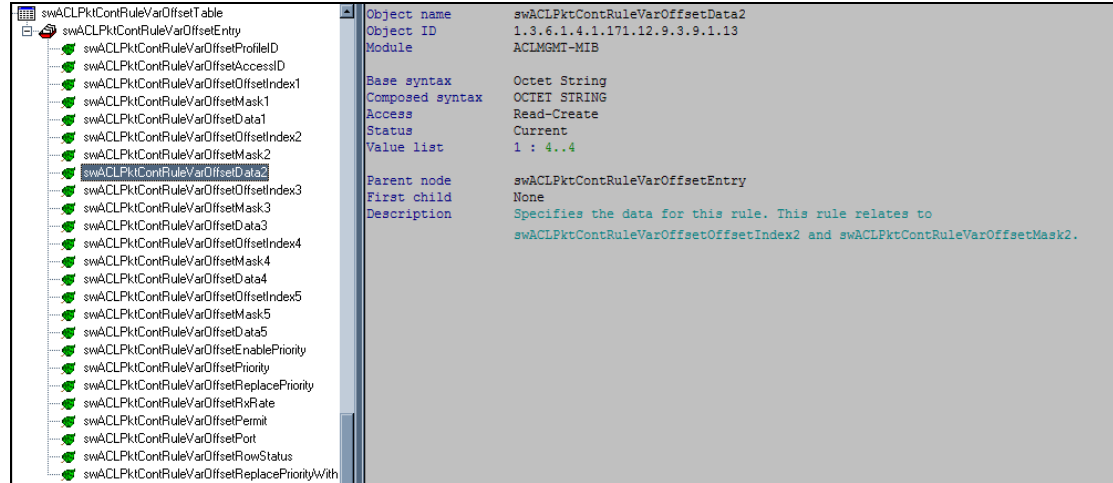

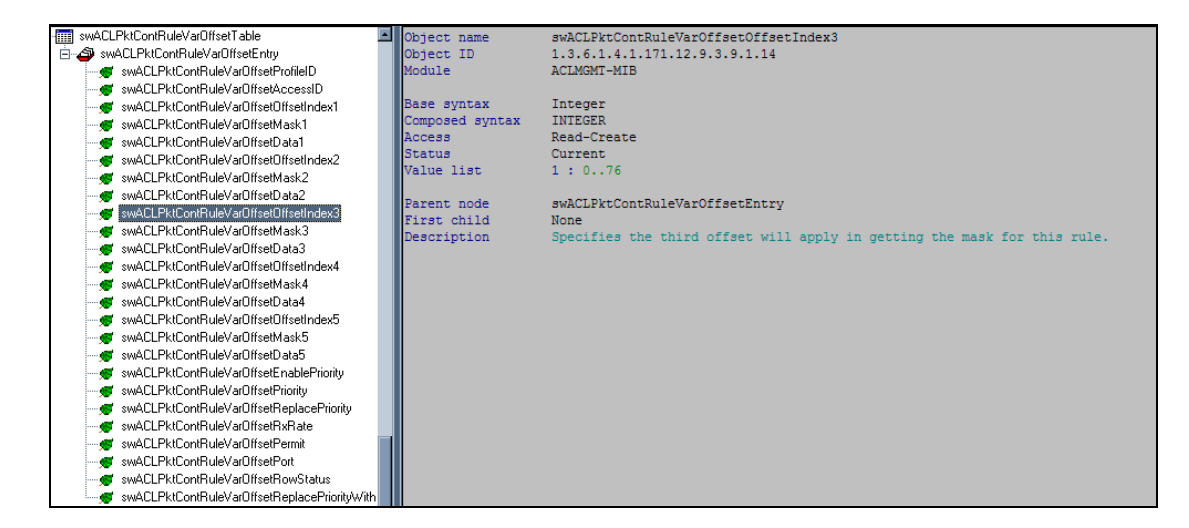

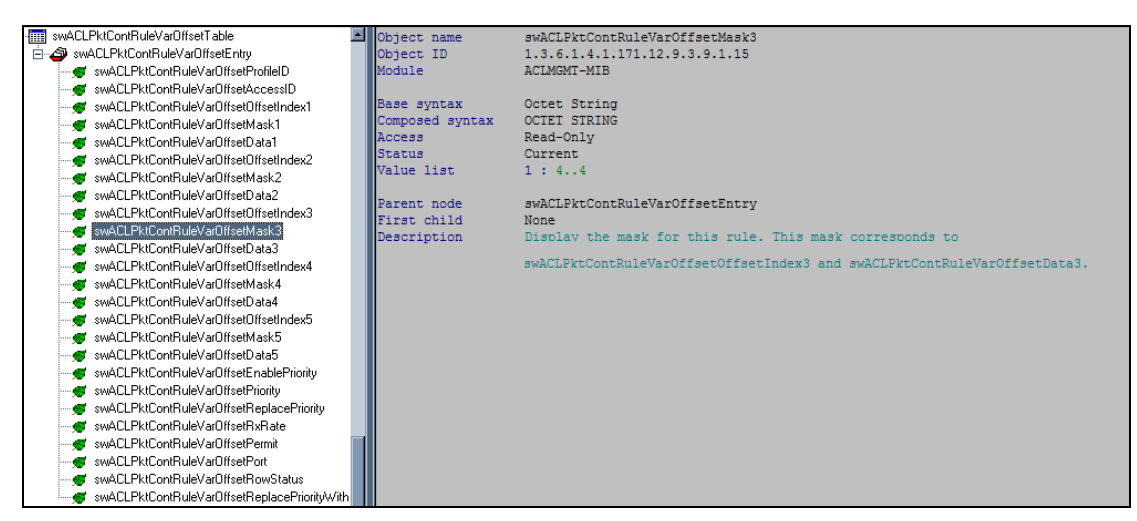

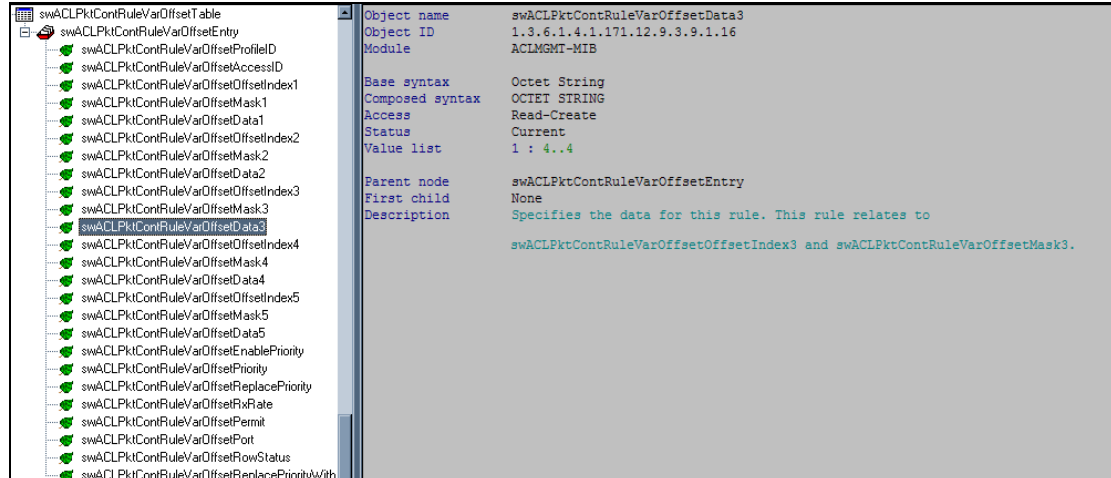

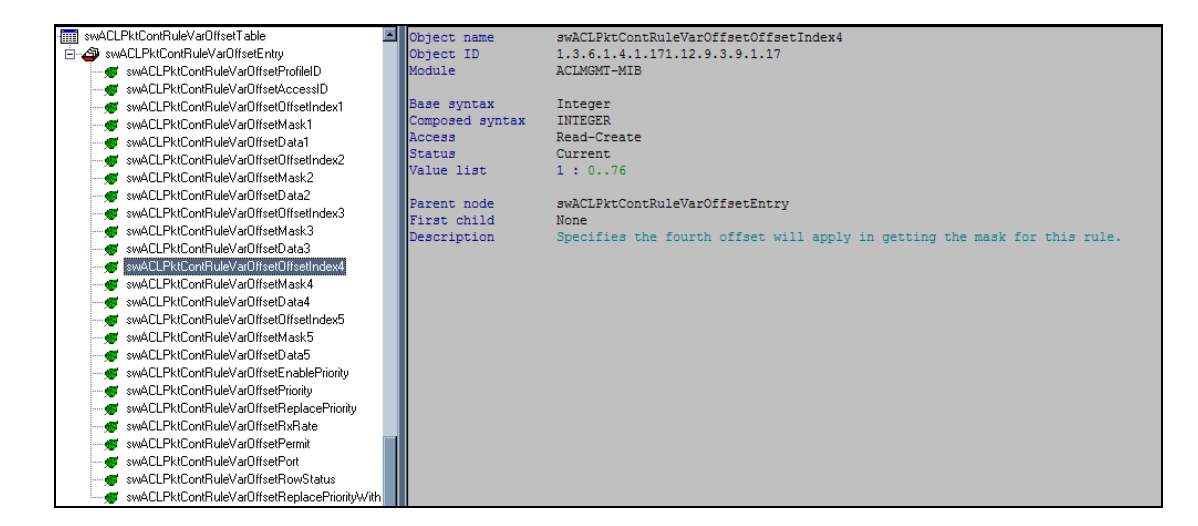

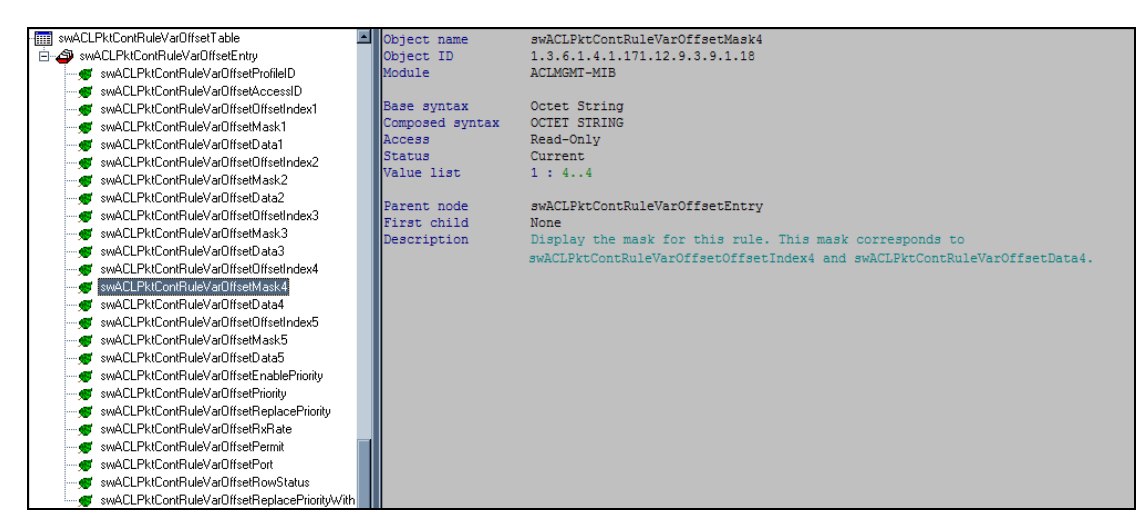

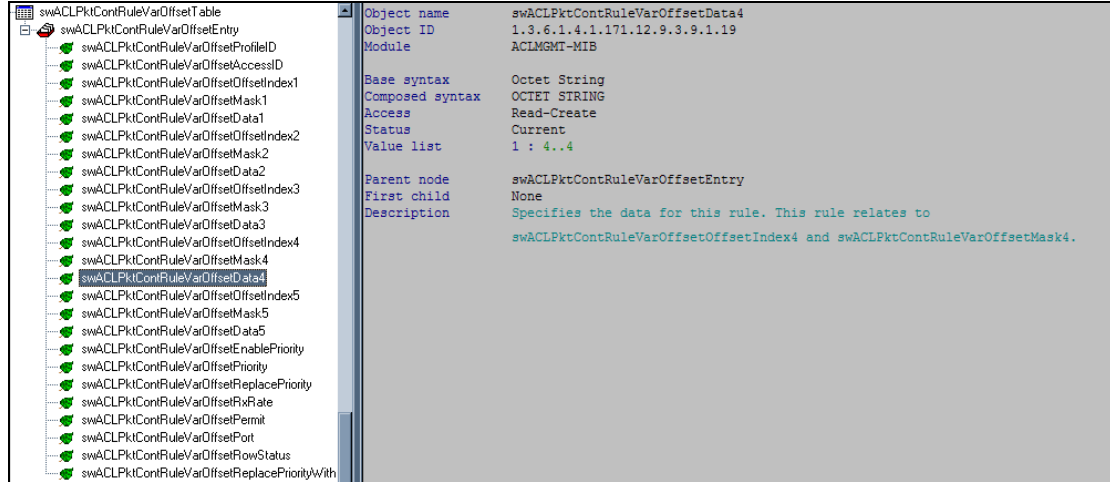

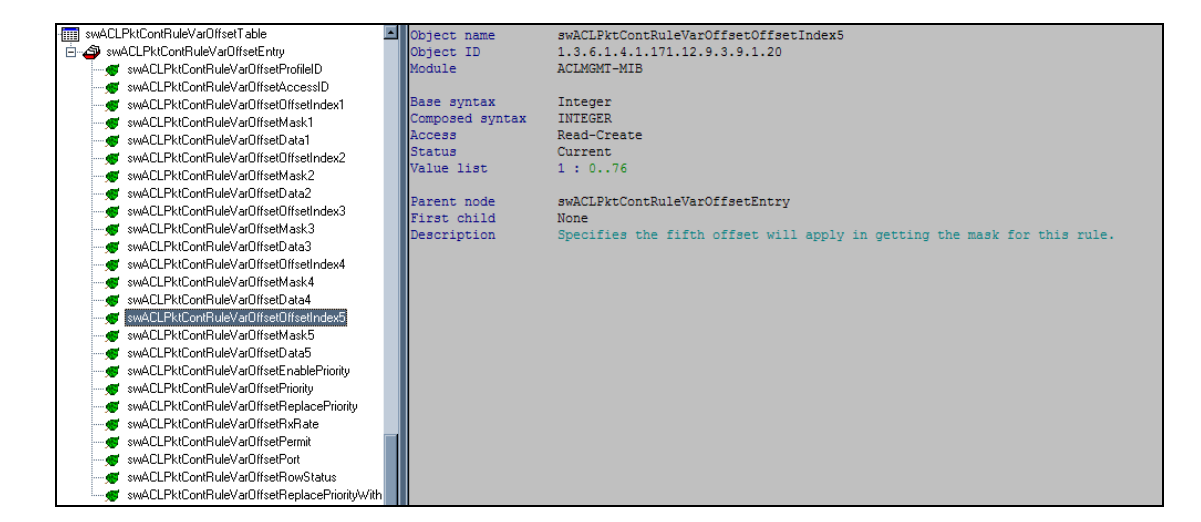

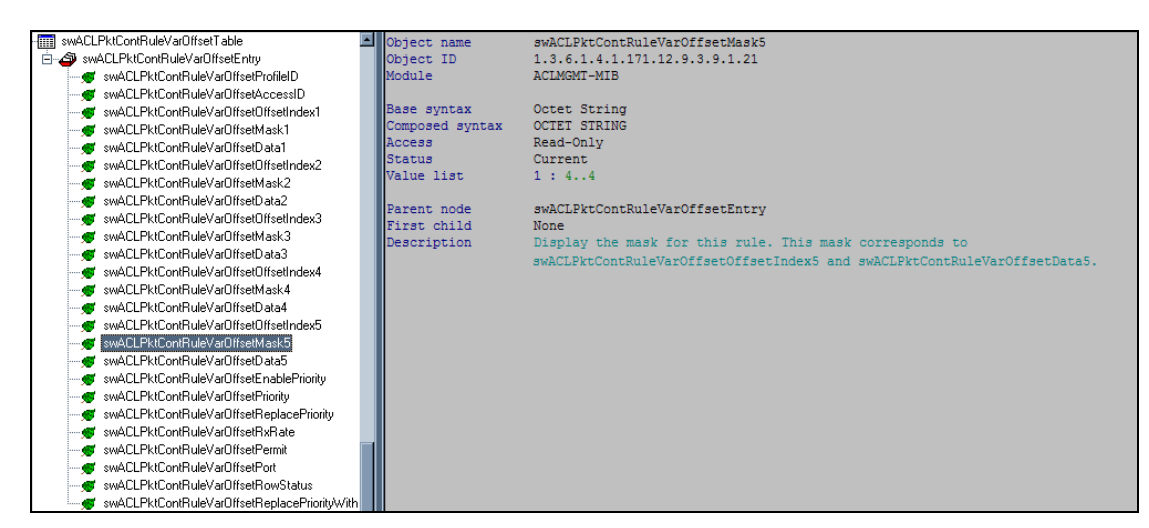

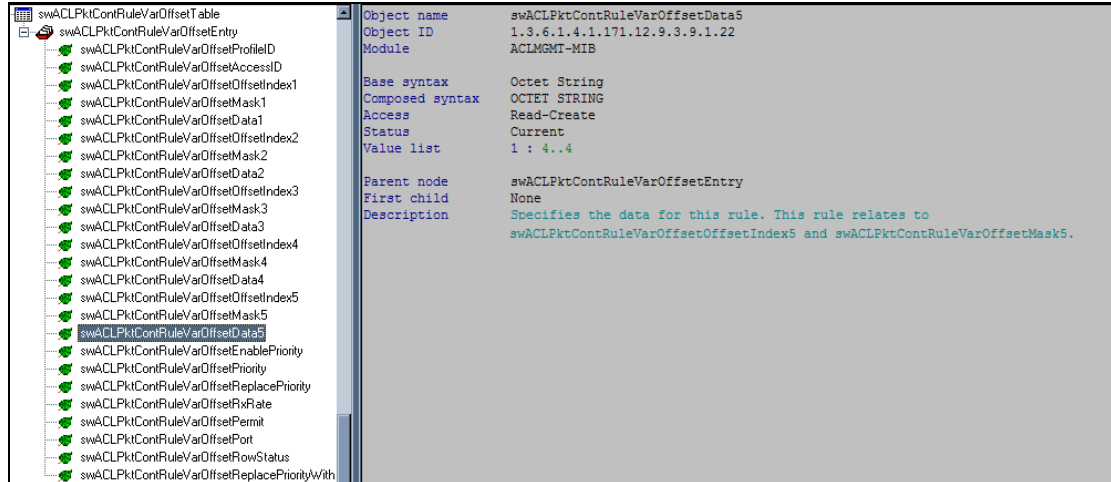

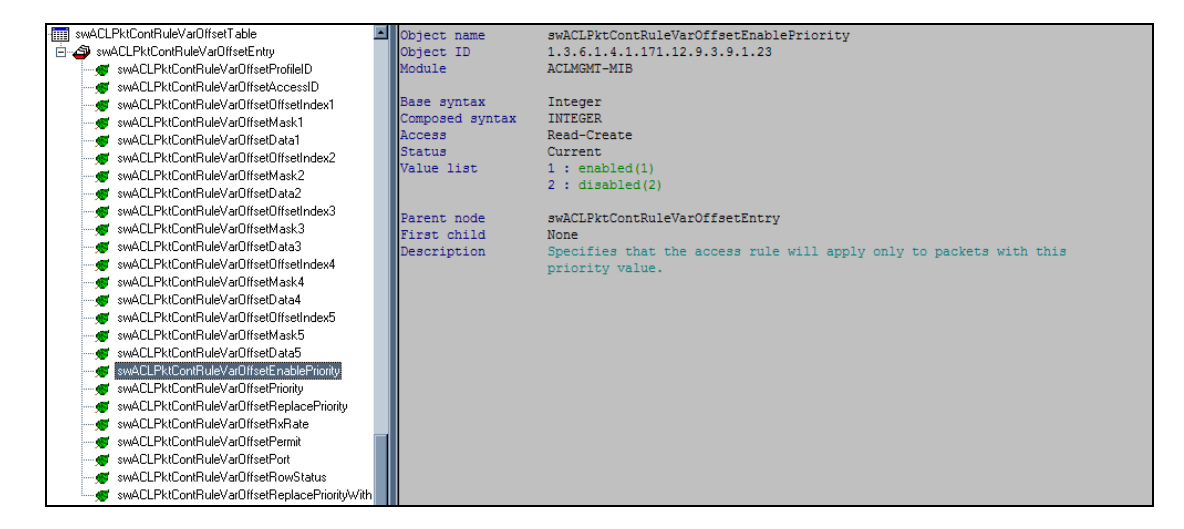

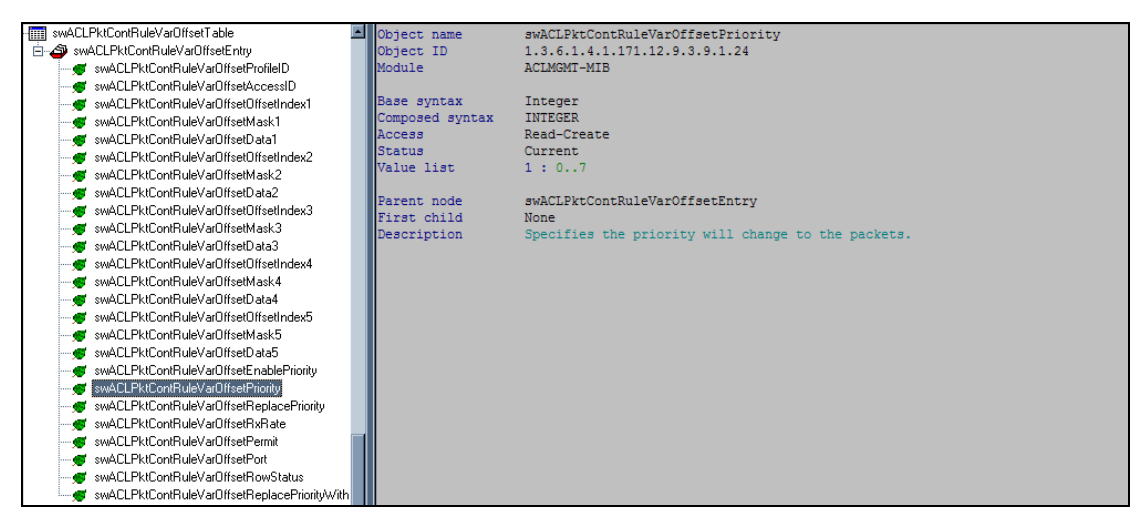

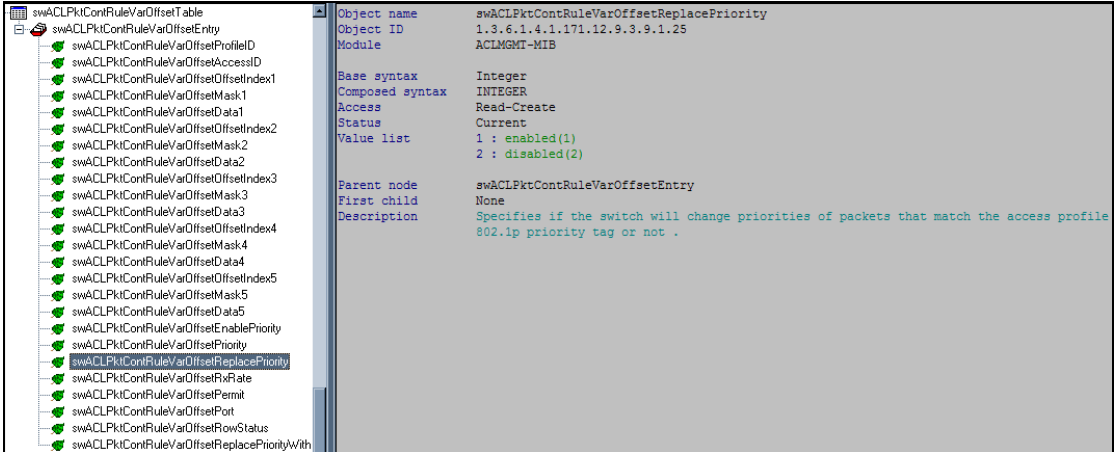

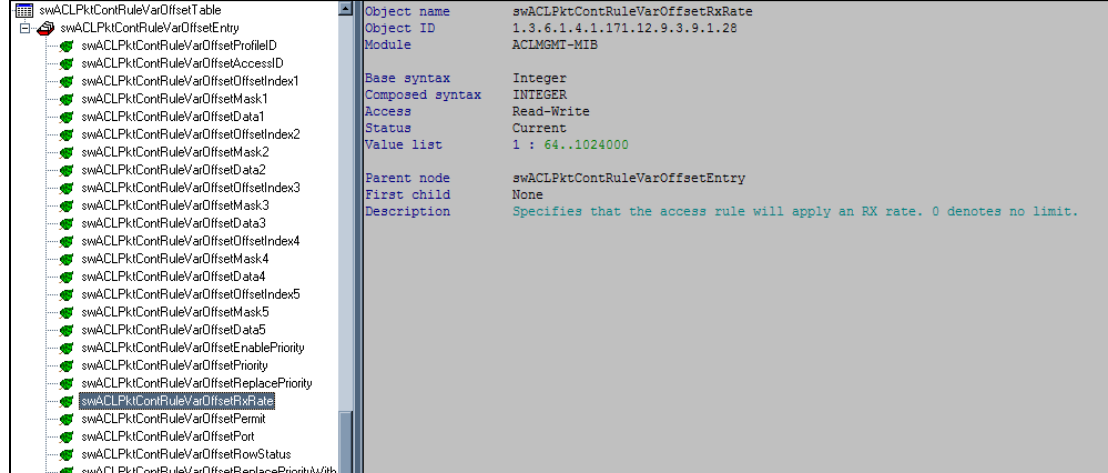

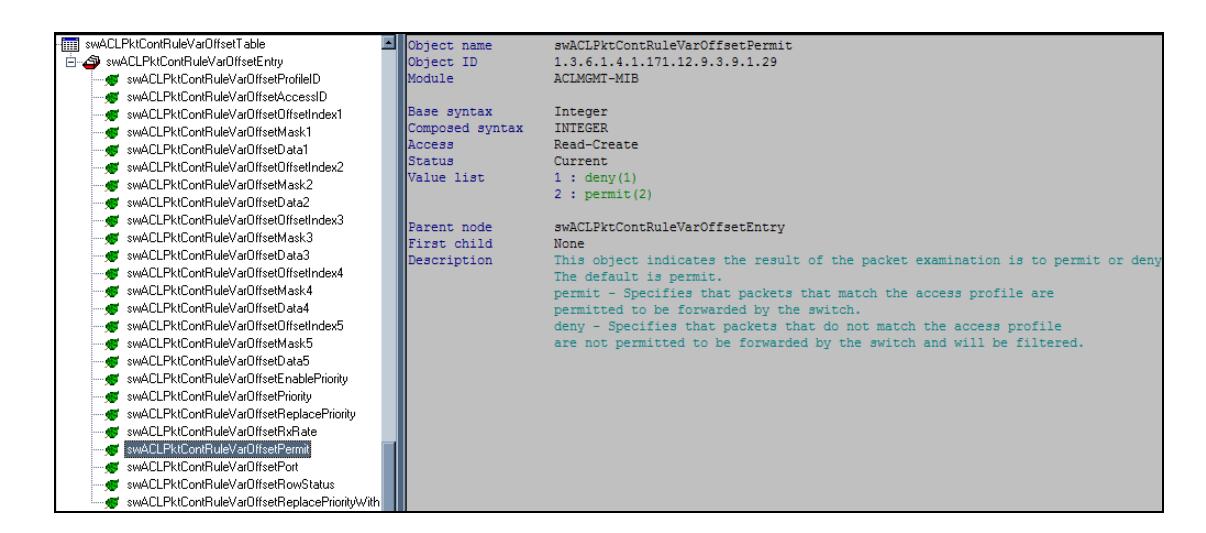

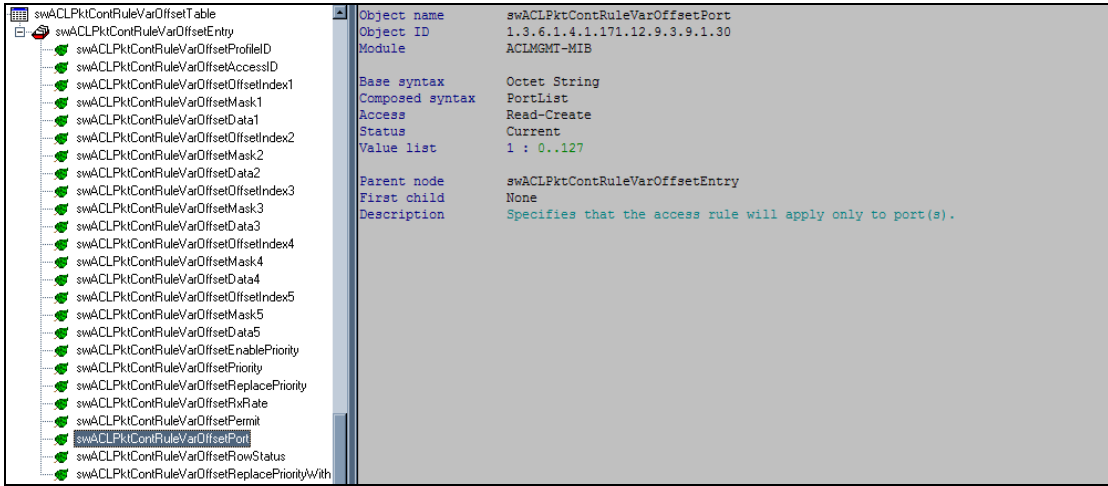

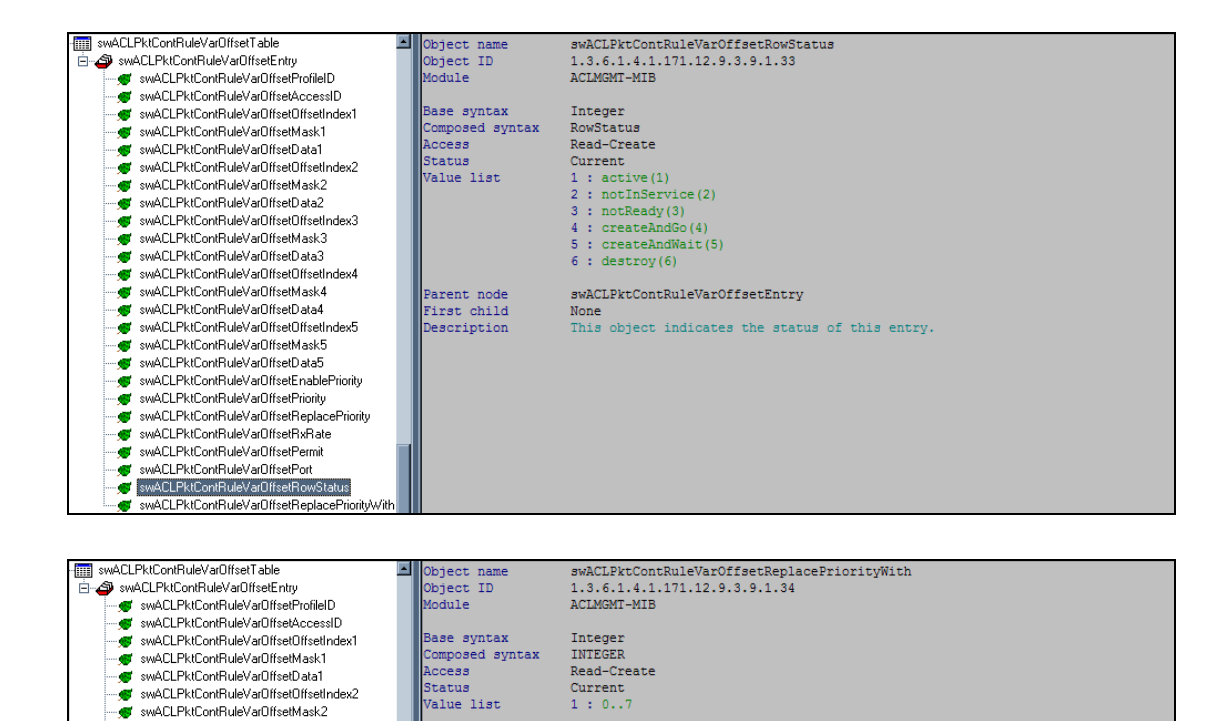

swACLPktContRuleVarOffsetEntry<br>None<br>The value of this node will be used to replace the 802.1p

priority tag of the packet that matched the access profile.

– se sweut-rkuontniervarutsetmastx<br>– se sweut-rkuontniervarutsetData2<br>– se sweut-PkuontniervarutsetData3<br>– se sweut-PkuontniervarutsetMask3<br>– se sweut-PkuontniervarutsetData3

www.czink.communevaloriscemasks<br>- www.czink.com/RuleVarOffsetData3<br>- www.czink.com/RuleVarOffsetOffsetIndex4

یست است است است است است است است است.<br>- ۲۰۰۰ - Swah CLPkiContRueVarDffsetMasks<br>- ۲۰۰۰ - Swah CLPkiContRueVarDffsetData4<br>- ۲۰۰۰ - Swah CLPkiContRueVarDffsetDffsetMasks swACLPktContRuleVarDffsetMask5<br>swACLPktContRuleVarDffsetMask5

ø

swACLPktContRuleVarDffsetPort swACLPktContRuleVarOffsetRowStatu swACLPktContRuleVarOffsetReplaceF Parent node<br>First child<br>Description